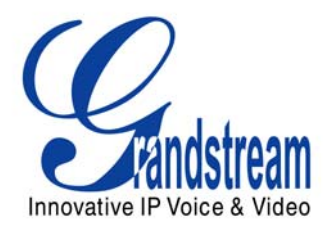

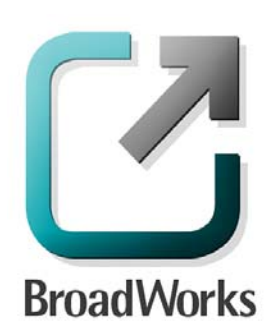

# **BroadSoft Partner Configuration Guide**

Grandstream GXW-400X FXS Analog Gateway & HandyTone HT-50X Analog Telephone Adapter

> April 2007 Document Version 1.1

# **BroadWorks® Guide**

# **Copyright Notice**

Copyright © 2007 Grandstream Networks, Inc.

All rights reserved.

Any technical documentation that is made available by Grandstream Networks, Inc. is proprietary and confidential and is considered the copyrighted work of Grandstream Networks, Inc.

## **Trademarks**

BroadWorks® and BroadWorks Assistant™ are trademarks of BroadSoft, Inc.

Microsoft, MSN, Windows, and the Windows logo are registered trademarks of Microsoft Corporation. Other product names mentioned in this manual may be trademarks or registered trademarks of their respective companies and are hereby acknowledged.

This document is printed in the United States of America.

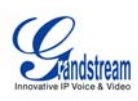

# **Document Revision History**

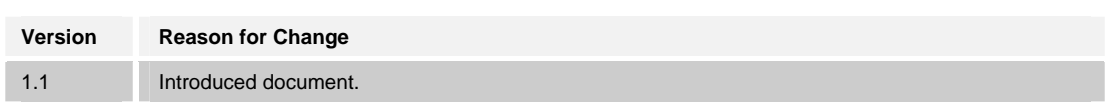

**BROADSOFT PARTNER CONFIGURATION GUIDE – GRANDSTREAM GXW400X - HT50X DESCRIPTION BER DOCUMENT NUMBER ©2007 GRANDSTREAM. PROPRIETARY AND CONFIDENTIAL; DO NOT DUPLICATE, OR DISTRIBUTE. PAGE 3 OF 25** 

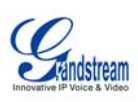

# **Table of Contents**

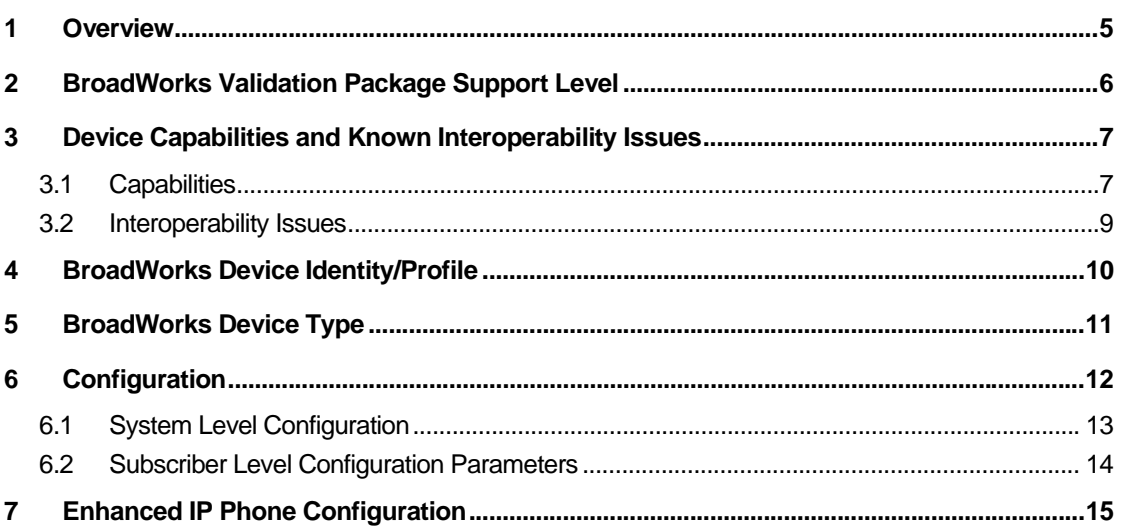

**BROADSOFT PARTNER CONFIGURATION GUIDE – GRANDSTREAM GXW400X - HT50X DESCRIPTION BER DOCUMENT NUMBER ©2007 GRANDSTREAM. PROPRIETARY AND CONFIDENTIAL; DO NOT DUPLICATE, OR DISTRIBUTE. PAGE 4 OF 25** 

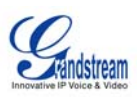

#### **1 Overview**

This document describes the configuration procedures required for a Grandstream GXW-4004 / GXW-4008 / HT-502 to make full use of the capabilities of BroadWorks.

The GXW-4004 / GXW-4008 / HT-502 are a few of the many access devices that interoperate with BroadWorks.

The GXW-4004 / GXW-4008 / HT-502 uses the Session Initiation Protocol (SIP) to communicate with BroadWorks for call control. It also translates voice to audio packets for transmission across a packet network.

This guide describes the specific configuration items that are important for use with BroadWorks. It does not describe the purpose and use of all configuration items on the GXW-4004 / GXW-4008 / HT-502. For those details, see the *GXW-4004 / GXW-4008 / HT-502 User Manual* supplied by Grandstream 1.a)i.[1]

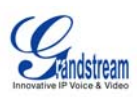

# **2 BroadWorks Validation Package Support Level**

Devices are validated according to *BroadWorks Validation Packages*. Each package validates a subset of features or items. This section describes the device's support level for a *BroadWorks Validation Package* as well as the features or items in the package that are not supported. For specific issues, see section *3.2 Interoperability Issues*. For a complete list of items validated per package, see *Appendix B: BroadWorks Validation Package Test Items*.

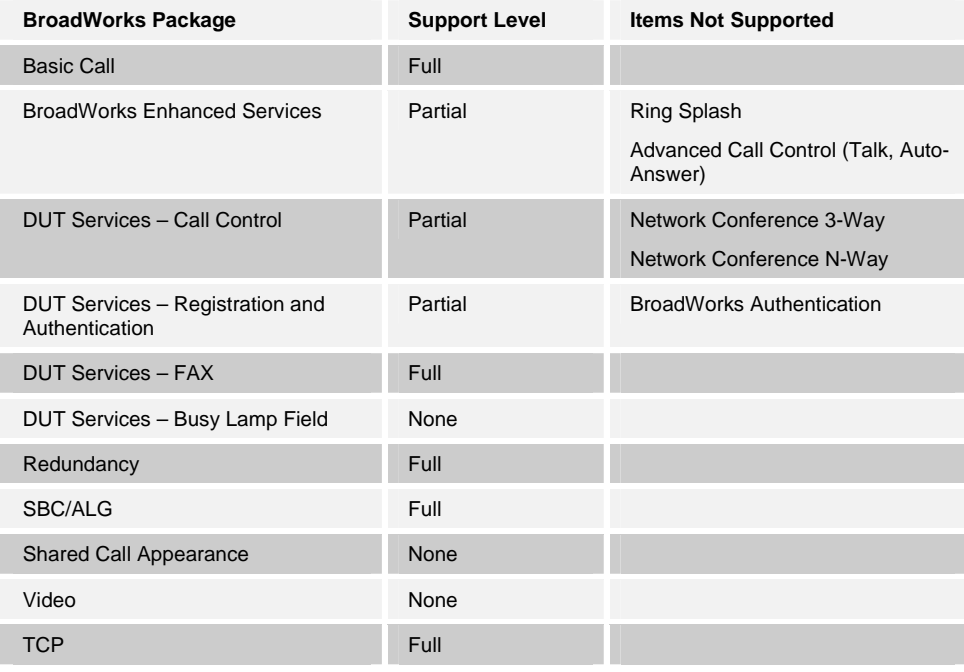

**BROADSOFT PARTNER CONFIGURATION GUIDE – GRANDSTREAM GXW400X - HT50X DOCUMENT NUMBER ©2007 GRANDSTREAM. PROPRIETARY AND CONFIDENTIAL; DO NOT DUPLICATE, OR DISTRIBUTE. PAGE 6 OF 25** 

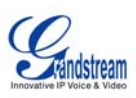

# **3 Device Capabilities and Known Interoperability Issues**

This section describes the features supported by the GXW-4004 / GXW-4008 / HT-502, as well as BroadWorks interoperability issues and impact. The following table describes capabilities.

*Verified Revisions* shows the results of partner (vendor) testing of a specific BroadWorks version with a specific partner's device under test (DUT) version.

*Compatible Revisions* indicates the maintenance versions that should interface properly with BroadWorks.

#### **3.1 Capabilities**

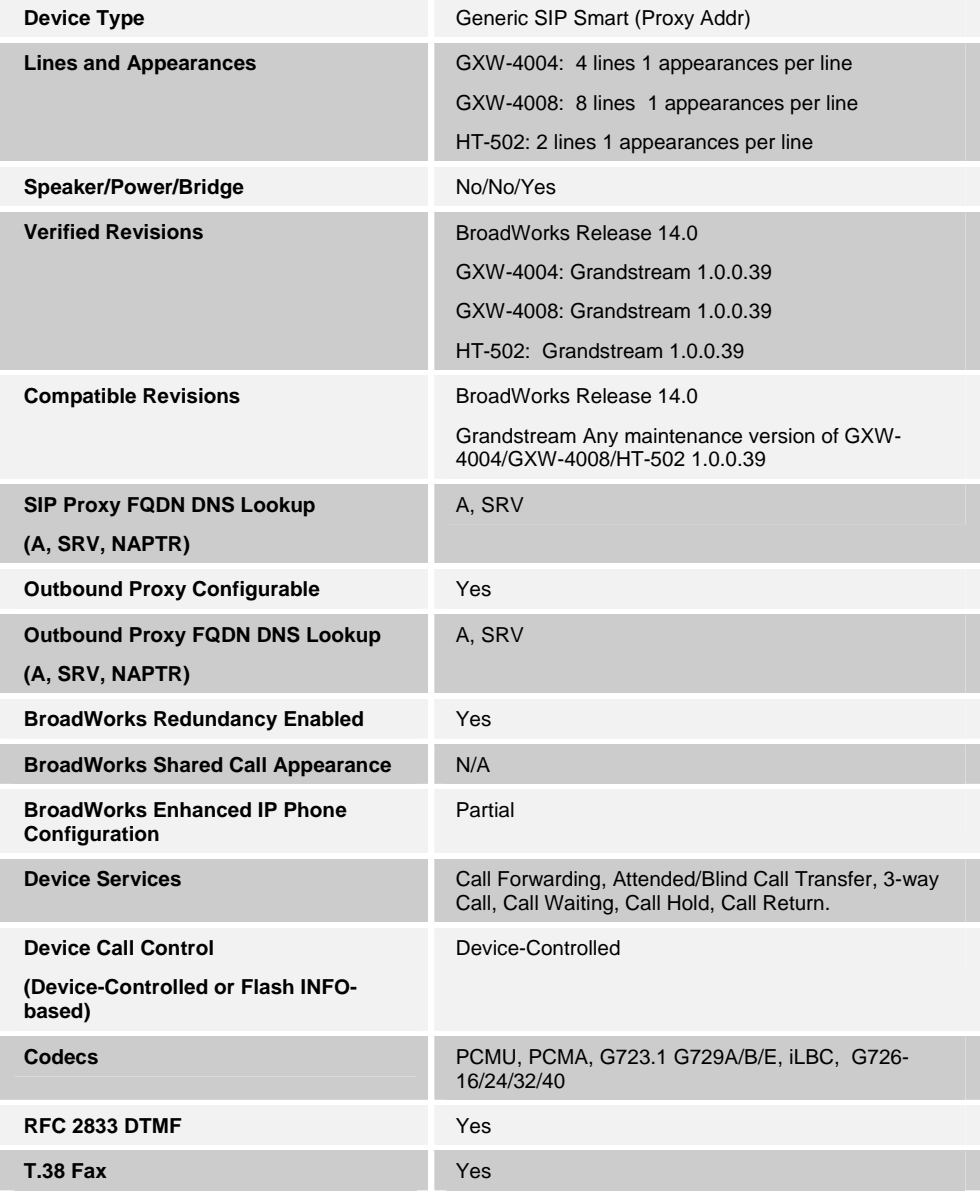

**BROADSOFT PARTNER CONFIGURATION GUIDE – GRANDSTREAM GXW400X - HT50X DOCUMENT NUMBER** 

**©2007 GRANDSTREAM. PROPRIETARY AND CONFIDENTIAL; DO NOT DUPLICATE, OR DISTRIBUTE. PAGE 7 OF 25** 

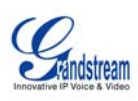

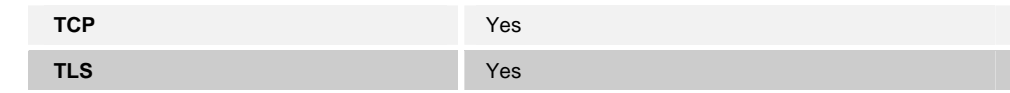

**BROADSOFT PARTNER CONFIGURATION GUIDE – GRANDSTREAM GXW400X - HT50X DESCRIPTION BER DOCUMENT NUMBER ©2007 GRANDSTREAM. PROPRIETARY AND CONFIDENTIAL; DO NOT DUPLICATE, OR DISTRIBUTE. PAGE 8 OF 25** 

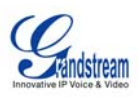

## **3.2 Interoperability Issues**

This section lists the known interoperability issues between BroadWorks and partner release(s). For more information on issues related to the particular software release, see the partner release notes *(generally, this should only be for GA partner releases).* 

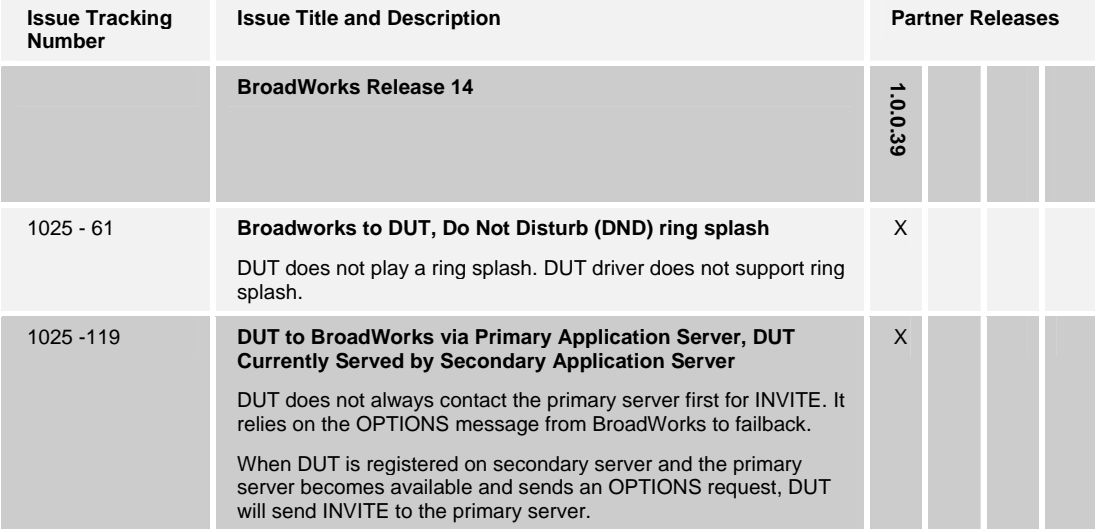

**BROADSOFT PARTNER CONFIGURATION GUIDE – GRANDSTREAM GXW400X - HT50X DOCUMENT NUMBER ©2007 GRANDSTREAM. PROPRIETARY AND CONFIDENTIAL; DO NOT DUPLICATE, OR DISTRIBUTE. PAGE 9 OF 25** 

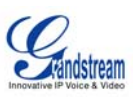

# **4 BroadWorks Device Identity/Profile**

BroadWorks configurable device identify/profile is introduced in BroadWorks Release 14.0. **This section applies only to BroadWorks Release 14.0 and later**.

The following table identifies the required BroadWorks device identity/profile settings for interoperability between the GXW-4004/GXW-4008/HT-502 and BroadWorks. For an explanation of the profile parameters, refer to the *BroadWorks Device Inventory Guide* 1.a)i.[4].

For most of the parameters below, an "X" indicates the parameter function is supported and/or required. If the item is blank, it is not supported.

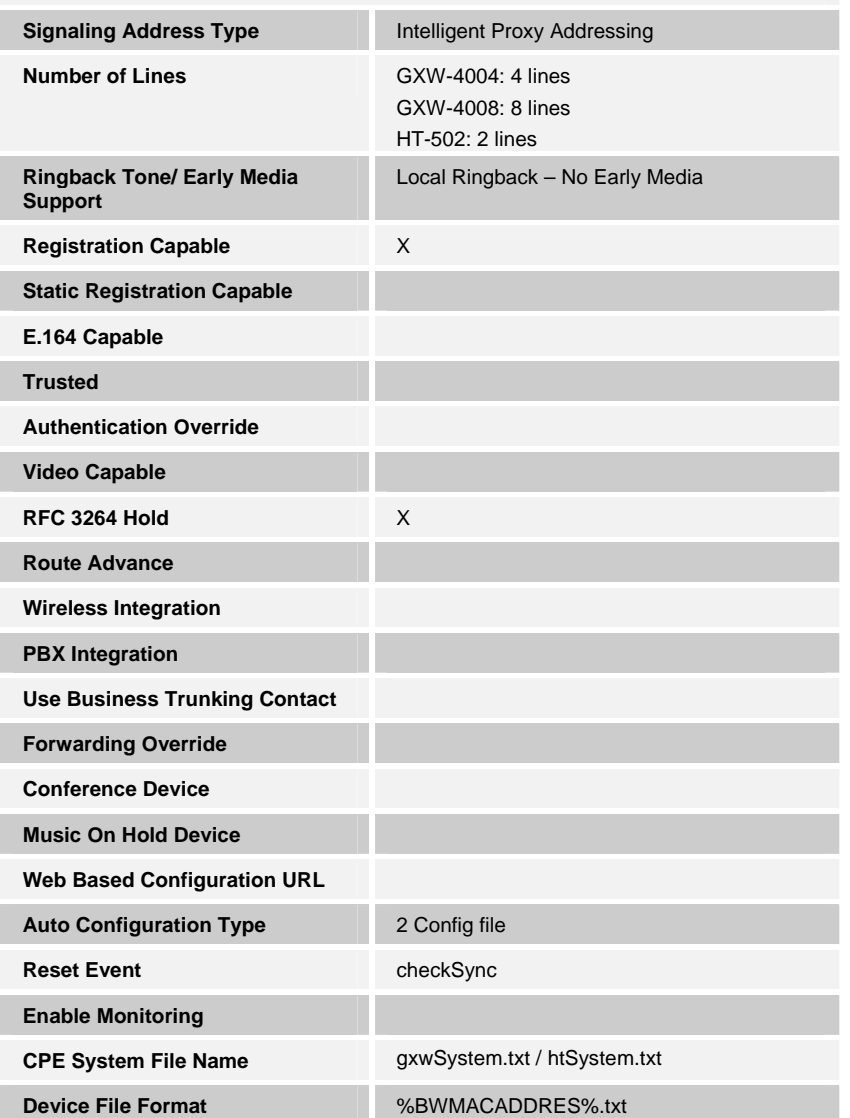

**Grandstream GXW-4004/GXW-4008/HT-502 Identify/Device Profile** 

**BROADSOFT PARTNER CONFIGURATION GUIDE – GRANDSTREAM GXW400X - HT50X DOCUMENT NUMBER ©2007 GRANDSTREAM. PROPRIETARY AND CONFIDENTIAL; DO NOT DUPLICATE, OR DISTRIBUTE. PAGE 10 OF 25** 

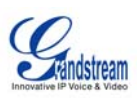

# **5 BroadWorks Device Type**

#### **This section applies to BroadWorks Release 13.0 and before.**

The following BroadWorks device type should be used for Grandstream GXW-4004 / GXW-4008 /HT-502.

- Grandstream GXW-4004
- Grandstream GXW-4008
- Grandstream HT-502

The above device types require BroadWorks Release 14 MP<TBD>. If the BroadWorks system is currently at a lower patch level, either apply the necessary patch or use the following generic device type until the system can be patched accordingly.

Generic SIP Smart (Proxy Addr)

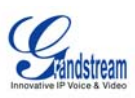

## **6 Configuration**

Grandstream GXW-4004 / GXW-4008 / HT-502 can be configured via Web GUI Interface as well as via Configuration File through TFTP or HTTP.

The GXW-4004 / GXW-4008 / HT-502 accepts configuration files in a proprietary binary format which is produced by the Grandstream configuration tool. The configuration tool creates a device configuration file based on a configuration template and the device's MAC address. All Grandstream products' sample configuration templates are available on Grandstream's web site. A configuration template file contains all configuration parameters available for a product, with comments describing allowed values of the parameters. For a detailed parameter list, please refer to the corresponding firmware release configuration template 1.a)i.[2].

When Grandstream device boots up or reboots, it will issue request for a binary configuration file named "cfgxxxxxxxxxxxxxxx", where "xxxxxxxxxxxxxxxx" is the LAN MAC address of the device, i.e., "cfg000b820102ab". The configuration file name should be in lower cases.

Grandstream offers free Configuration File generator software in both Linux/Unix and Windows platform. Both Configuration File Generators can be downloaded from Grandstream official web site at http://www.grandstream.com/configurationtool.html 1.a)i.[2].

The following examples describe how to set the parameters using a configuration file. The GXW-4004 / GXW-4008 / HT-502 should be configured to load the configuration file each time it resets or re-synchronizes. For detailed information on automated provisioning, please check the *GXW-4004 / GXW-4008 / HT-502 User Manual* 1.a)i.[1] and the Grandstream configuration tool user guide 1.a)i.[2].

The capabilities of the GXW-4004 / GXW-4008 / HT-502 have been verified for use with BroadWorks based on the settings described in the following table. For more information on the meaning, purpose, and applicability of the individual configuration items, see the *GXW-4004 / GXW-4008 / HT-502 configuration template* 1.a)i.[2].

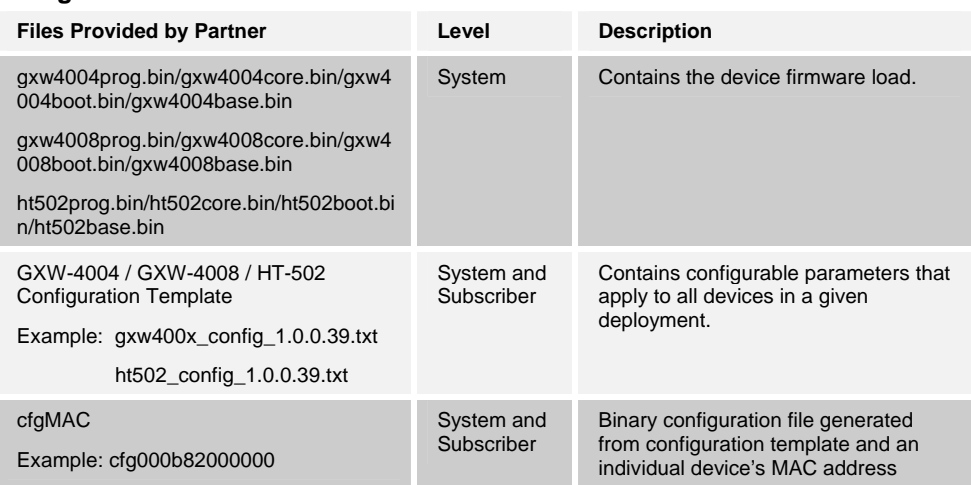

#### **Configuration Files**

**BROADSOFT PARTNER CONFIGURATION GUIDE – GRANDSTREAM GXW400X - HT50X DOCUMENT NUMBER** 

**©2007 GRANDSTREAM. PROPRIETARY AND CONFIDENTIAL; DO NOT DUPLICATE, OR DISTRIBUTE. PAGE 12 OF 25** 

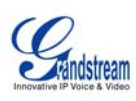

**BROADSOFT PARTNER CONFIGURATION GUIDE – GRANDSTREAM GXW400X - HT50X DESCRIPTION BER DOCUMENT NUMBER ©2007 GRANDSTREAM. PROPRIETARY AND CONFIDENTIAL; DO NOT DUPLICATE, OR DISTRIBUTE. PAGE 13 OF 25** 

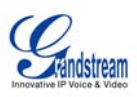

## **6.1 System Level Configuration**

This section describes system-wide configuration items that are generally required for each GXW-4004 / GXW-4008 / HT-502 to work with BroadWorks. Subscriber-specific settings are described in the next section.

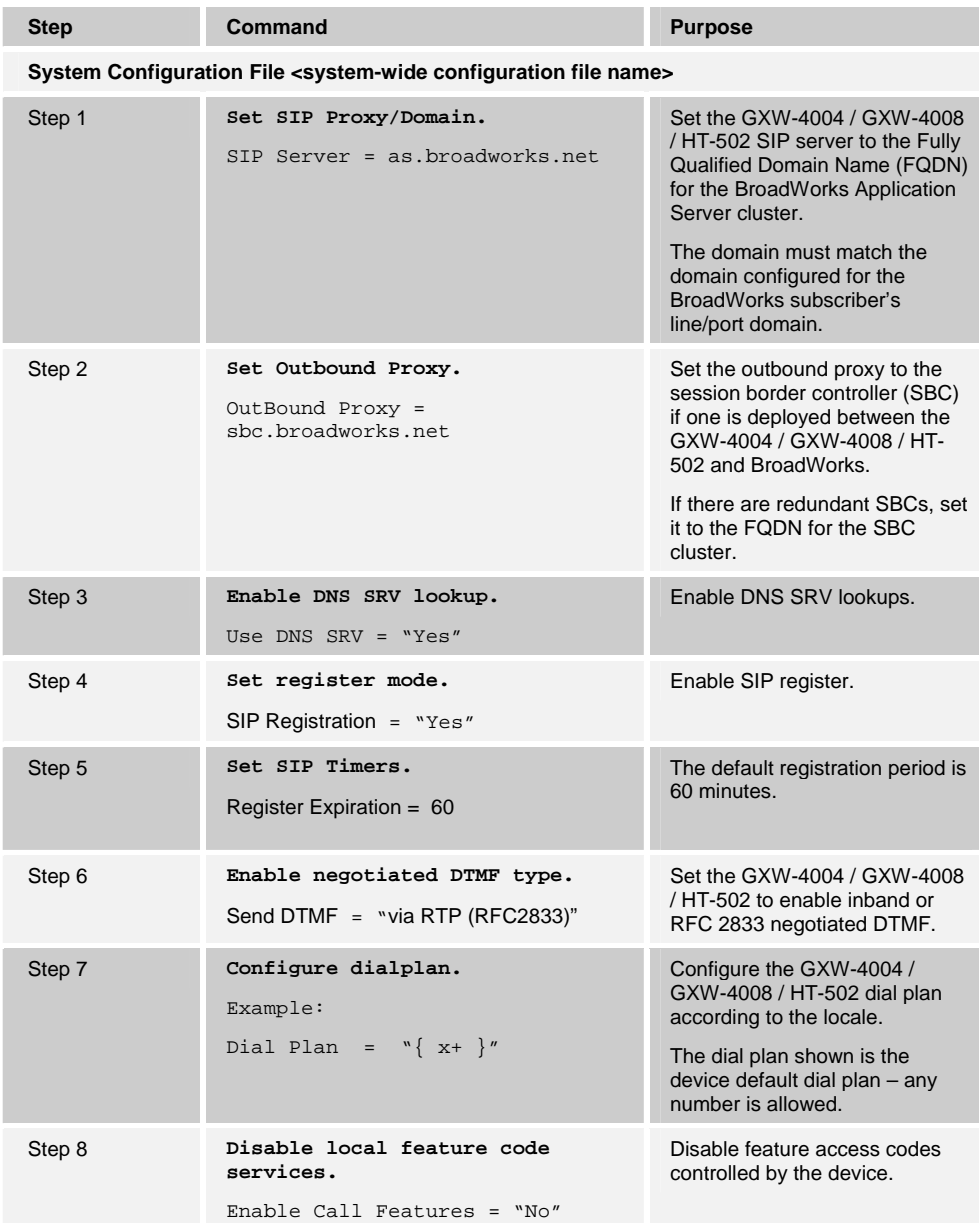

**BROADSOFT PARTNER CONFIGURATION GUIDE – GRANDSTREAM GXW400X - HT50X DOCUMENT NUMBER ©2007 GRANDSTREAM. PROPRIETARY AND CONFIDENTIAL; DO NOT DUPLICATE, OR DISTRIBUTE. PAGE 14 OF 25** 

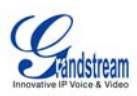

#### **6.2 Subscriber Level Configuration Parameters**

This section identifies the device-specific parameters, including registration and authentication. These settings must be unique across devices in order to be matched with the settings for a BroadWorks subscriber.

Provisioning a subscriber to register with BroadWorks allows calls to terminate to the subscriber's line. Registration requires that a unique address of record (AoR) is provisioned on BroadWorks and the phone; provisioning an AoR on BroadWorks consists of setting the line/port parameter to a unique value within the Application Server cluster.

Grandstream GXW-4004 / GXW-4008 / HT-502 supports four SIP accounts (lines), eight SIP accounts, and two SIP accounts respectively. The follow example shows how to configure subscriber elements for an account.

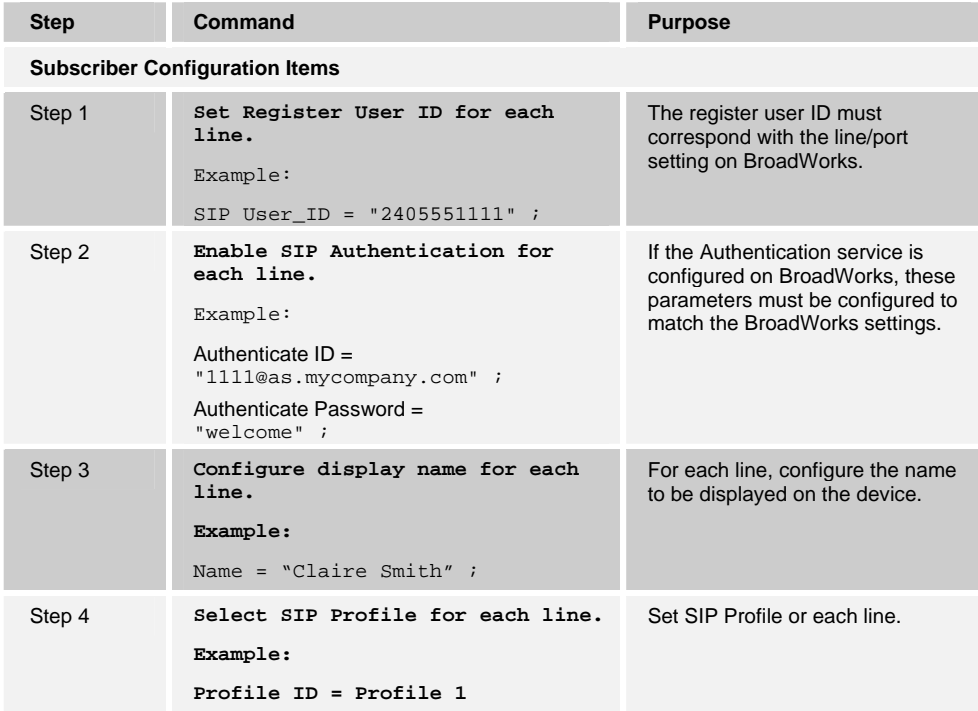

**BROADSOFT PARTNER CONFIGURATION GUIDE – GRANDSTREAM GXW400X - HT50X DOCUMENT NUMBER DOCUMENT NUMBER ©2007 GRANDSTREAM. PROPRIETARY AND CONFIDENTIAL; DO NOT DUPLICATE, OR DISTRIBUTE. PAGE 15 OF 25** 

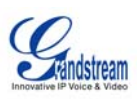

## **7 Enhanced IP Phone Configuration**

Enhanced IP Phone Configuration is a BroadWorks feature that enables automatic generation of device configuration files, given administrator-supplied templates.

For more information on the Enhanced IP Phone Configuration feature, see the *Enhanced IP Phone Configuration Guide* 1.a)i.[3].

**NOTE**: BroadSoft does not manage or distribute template files for use with the Enhanced IP Phone Configuration feature. Obtain template files from Grandstream or use the configuration files obtained from Grandstream for the specific GXW-4004 / GXW-4008 / HT-502 firmware release to create template files appropriate for your installation.

Since the GXW-4004 / GXW-4008 / HT-502 SIP phones require the configuration files be converted into a binary format, an extra step must be performed when using this feature. After the configuration files have been sent to the TFTP server and before the phone is reset, the configuration files must be converted to binary format using Grandstream's configuration tool. . For detailed information on automated provisioning, please check the Grandstream configuration tool user guide 1.a)i.[2].

The GXW-4004 / GXW-4008 / HT-502 use only a phone-specific file to configure the device. However, the Enhanced IP Phone Configuration feature requires a system and a phone-specific file for each device. To satisfy the system file requirement, an empty file (*gxwDefault.txt, htDesfult.txt)* will need to be uploaded to BroadWorks as the system file. This file will be sent to the FTP server but will not actually be used for the configuration file generation. The group template file is used to build the configuration files for the devices of this device type assigned to the group. For a sample GXW-4004 / GXW-4008 / HT-502 group template file, see Appendix A.

**BROADSOFT PARTNER CONFIGURATION GUIDE – GRANDSTREAM GXW400X - HT50X DOCUMENT NUMBER ©2007 GRANDSTREAM. PROPRIETARY AND CONFIDENTIAL; DO NOT DUPLICATE, OR DISTRIBUTE. PAGE 16 OF 25** 

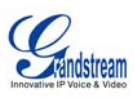

## **Appendix A: Sample GXW-4004 / GXW-4008 / HT-502 Configuration Files**

**NOTE**: The following samples are examples and should be used as a reference only. DO NOT CUT AND PASTE THESE EXAMPLES TO GENERATE YOUR CONFIGURATION FILES. Use the configuration files obtained from Grandstream with the specific release to generate your configuration files.

#### **System Default Parameters**

**NOTE**: This is an example file and should be used for reference only.

```
# SIP Default Generic Configuration Parameters 
################################## 
# Profile/Account 1
################################## 
# Profile Active. 0 - no, 1 - yes 
P271 = 1 
# SIP Server 
P47 = as.broadworks.net 
# Outbound Proxy 
P48 = sbc.broadworks.net 
# Use DNS SRV. 0 - no, 1 - yes.
P103 = 1 
# SIP Registration. 0 - no, 1 - yes 
P31 = 1# Register Expiration (in minutes. default 1 hour, max 45 days) 
P32 = 60# DTMF via RTP (RFC2833). 0 - no, 1 - yes 
P851 = 1 
# Dial Plan. 
P4200 = \{ x+ \}# Enable Call Features. 0 - no, 1 – yes 
P191 = 0################################### 
# Profile/Account 2
################################### 
# Profile Active. 0 - no, 1 - yes 
P401 = 1 
# SIP Server 
P747 = as.broadworks.net
```
**BROADSOFT PARTNER CONFIGURATION GUIDE – GRANDSTREAM GXW400X - HT50X DOCUMENT NUMBER DOCUMENT NUMBER** 

**©2007 GRANDSTREAM. PROPRIETARY AND CONFIDENTIAL; DO NOT DUPLICATE, OR DISTRIBUTE. PAGE 17 OF 25** 

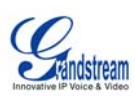

```
# Outbound Proxy 
P748 = sbc.broadworks.net 
# Use DNS SRV. 0 - no, 1 - yes.
P702 = 1# SIP Registration. 0 - no, 1 – yes 
P731 = 1 
# Register Expiration (in minutes. default 1 hour, max 45 days) 
P732 = 60# DTMF via RTP (RFC2833). 0 - no, 1 - yes 
P861 = 1 
# Dial Plan. 
P4201 = \{ x+ \}# Enable Call Features. 0 - no, 1 – yes 
P751 = 0
```
#### **Phone-Specific Parameters:**

**NOTE**: This is an example file and should be used for reference only.

```
# SIP Device-specific Configuration Parameters 
################################## 
# HT-502 Account 1 # 
################################## 
# SIP User ID 
P35 = 2405551111 
# Authenticate ID 
P36 = 1111@as.mycompany.com 
# Authenticate password 
P34 = welcome 
# Display Name 
P3 = Claire Smith
################################## 
# HT-502 Account 2 # 
################################## 
# Account 2 SIP User ID 
P735 =# Authenticate ID 
P736 =
```
**BROADSOFT PARTNER CONFIGURATION GUIDE – GRANDSTREAM GXW400X - HT50X DOCUMENT NUMBER DOCUMENT NUMBER ©2007 GRANDSTREAM. PROPRIETARY AND CONFIDENTIAL; DO NOT DUPLICATE, OR DISTRIBUTE. PAGE 18 OF 25** 

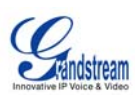

```
# Authenticate Password 
P734 =# Display Name 
P703 = 
############################ 
# GXW-4004/GXW-4008 # 
############################ 
# FXS Port 1 
# SIP USER ID, Authenticate ID, Password, Display Name, Profile ID (0 - 
Profile 1, 1 - Profile 2) 
P4060 =P4090 =P4120 =P4180 =P4150 = 
# FXS Port 2 
# SIP USER ID, Authenticate ID, Password, Display Name, Profile ID (0 - 
Profile 1, 1 - Profile 2) 
P4061 =P4091 = 
P4121 =P4181 = 
P4151 =# FXS Port 3 
# SIP USER ID, Authenticate ID, Password, Display Name, Profile ID (0 - 
Profile 1, 1 - Profile 2) 
P4062 =P4092 =P4122 = 
P4182 = 
P4152 = 
# FXS Port 4 
# SIP USER ID, Authenticate ID, Password, Display Name, Profile ID (0 - 
Profile 1, 1 - Profile 2) 
P4063 =P4093 =P4123 =P4183 =P4153 = 
##################################################### 
# The following 4 ports belong to GXW-4008 only # 
##################################################### 
# FXS Port 5 
# SIP USER ID, Authenticate ID, Password, Display Name, Profile ID (0 - 
Profile 1, 1 - Profile 2) 
P4064 =P4094 =P4124 = 
D4184 =P4154 = 
# FXS Port 6 
# SIP USER ID, Authenticate ID, Password, Display Name, Profile ID (0 -
```
**BROADSOFT PARTNER CONFIGURATION GUIDE – GRANDSTREAM GXW400X - HT50X DOCUMENT NUMBER ©2007 GRANDSTREAM. PROPRIETARY AND CONFIDENTIAL; DO NOT DUPLICATE, OR DISTRIBUTE. PAGE 19 OF 25** 

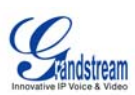

```
Profile 1, 1 - Profile 2) 
P4065 =P4095 =P4125 =P4185 = 
P4155 =# FXS Port 7 
# SIP USER ID, Authenticate ID, Password, Display Name, Profile ID (0 - 
Profile 1, 1 - Profile 2) 
P4066 =P4096 =P4126 =P4186 = 
P4156 = 
# FXS Port 8 
# SIP USER ID, Authenticate ID, Password, Display Name, Profile ID (0 - 
Profile 1, 1 - Profile 2) 
P4067 =P4097 =P4127 = 
P4187 = 
P4157 =
```
#### **Group Template File: GXW-GroupTemplate.txt /HT- GroupTemplate.txt**

**NOTE**: This is an example file and should be used for reference only.

```
# SIP Default Generic Configuration Parameters 
################################## 
# Profile/Account 1
################################## 
# Profile Active. 0 - no, 1 - yes 
P271 = 1 
# SIP Server 
P47 = as.broadworks.net 
# Outbound Proxy 
P48 = sbc.broadworks.net 
# Use DNS SRV. 0 - no, 1 - yes.
P103 = 1 
# SIP Registration. 0 - no, 1 - yes 
P31 = 1 
# Register Expiration (in minutes. default 1 hour, max 45 days) 
P32 = 60# DTMF via RTP (RFC2833). 0 - no, 1 - yes 
P851 = 1
```
**BROADSOFT PARTNER CONFIGURATION GUIDE – GRANDSTREAM GXW400X - HT50X DOCUMENT NUMBER ©2007 GRANDSTREAM. PROPRIETARY AND CONFIDENTIAL; DO NOT DUPLICATE, OR DISTRIBUTE. PAGE 20 OF 25** 

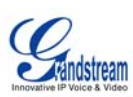

```
# Dial Plan. 
P4200 = \{ x+ \}# Enable Call Features. 0 - no, 1 – yes 
P191 = 0 
################################### 
# Profile/Account 2
################################### 
# Profile Active. 0 - no, 1 - yes 
P401 = 1 
# SIP Server 
P747 = as.broadworks.net 
# Outbound Proxy 
P748 = sbc.broadworks.net 
# Use DNS SRV. 0 - no, 1 - yes. 
P702 = 1# SIP Registration. 0 - no, 1 – yes 
P731 = 1# Register Expiration (in minutes. default 1 hour, max 45 days) 
P732 = 60# DTMF via RTP (RFC2833). 0 - no, 1 - yes 
P861 = 1 
# Dial Plan. 
P4201 = \{ x+ \}# Enable Call Features. 0 - no, 1 – yes 
P751 = 0################################################### 
# SIP Device-specific Configuration Parameters # 
################################################### 
################################## 
# HT-502 Account 1 # 
################################## 
# SIP User ID 
P35 = %BWLINEPORT-1% 
# Authenticate ID 
P36 = %BWAUTHUSER-1% 
# Authenticate password 
P34 = %BWAUTHPASSWORD-1%
# Display Name (John Doe) 
P3 = %BWCLID-1%################################## 
# HT-502 Account 2 #
```
**BROADSOFT PARTNER CONFIGURATION GUIDE – GRANDSTREAM GXW400X - HT50X DOCUMENT NUMBER ©2007 GRANDSTREAM. PROPRIETARY AND CONFIDENTIAL; DO NOT DUPLICATE, OR DISTRIBUTE. PAGE 21 OF 25** 

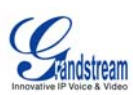

```
################################## 
# Account 2 SIP User ID 
P735 = %BWLINEPORT-2%
# Authenticate ID 
P736 = %BWAUTHUSER-2%
# Authenticate Password 
P734 = %BWAUTHPASSWORD-2% 
# Display Name 
P703 = 8BWCLID-28############################ 
# GXW-4004/GXW-4008 # 
############################ 
# FXS Port 1 
# SIP USER ID, Authenticate ID, Password, Display Name, Profile ID (0 - 
Profile 1, 1 - Profile 2) 
P4060 = %BWLINEPORT-1%
P4090 = %BWAUTHUSER-1%
P4120 = %BWAUTHPASSWORD-1%
P4180 = *BWCLID-1%
P4150 =# FXS Port 2 
# SIP USER ID, Authenticate ID, Password, Display Name, Profile ID (0 - 
Profile 1, 1 - Profile 2) 
P4061 = %BWLINEPORT-2%
P4091 = %BWAUTHUSER-2%
P4121 = %BWAUTHPASSWORD-2%
P4181 = %BWCLID-2%
P4151 =# FXS Port 3 
# SIP USER ID, Authenticate ID, Password, Display Name, Profile ID (0 - 
Profile 1, 1 - Profile 2) 
P4062 = %BWLINEPORT-3%
P4092 = %BWAUTHUSER-3%
P4122 = %BWAUTHPASSWORD-3%
P4182 = %BWCLID-3%
P4152 =# FXS Port 4 
# SIP USER ID, Authenticate ID, Password, Display Name, Profile ID (0 - 
Profile 1, 1 - Profile 2) 
P4063 = *BWLINEPORT-4%
P4093 = %BWAUTHUSER-4%
P4123 = *RWAUTHPASSWORD-4%
P4183 = %BWCLID-4%
D4153 =##################################################### 
# The following 4 ports belong to GXW-4008 only
##################################################### 
# FXS Port 5 
# SIP USER ID, Authenticate ID, Password, Display Name, Profile ID (0 - 
Profile 1, 1 - Profile 2)
```
**BROADSOFT PARTNER CONFIGURATION GUIDE – GRANDSTREAM GXW400X - HT50X DOCUMENT NUMBER ©2007 GRANDSTREAM. PROPRIETARY AND CONFIDENTIAL; DO NOT DUPLICATE, OR DISTRIBUTE. PAGE 22 OF 25** 

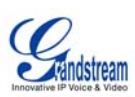

```
P4064 = *BWLINEPORT-5%
P4094 = %BWAUTHUSER-5%
P4124 = %BWAUTHPASSWORD-5%
P4184 = %BWCLID-5%
P4154 = 
# FXS Port 6 
# SIP USER ID, Authenticate ID, Password, Display Name, Profile ID (0 - 
Profile 1, 1 - Profile 2) 
P4065 = *BWLINEPORT-6%
P4095 = %BWAUTHUSER-6%
P4125 = %BWAUTHPASSWORD-6%
P4185 = %BWCLID-6%
P4155 = 
# FXS Port 7 
# SIP USER ID, Authenticate ID, Password, Display Name, Profile ID (0 - 
Profile 1, 1 - Profile 2) 
P4066 = %BWLINEPORT-7%
P4096 = %BWAUTHUSER-7%
P4126 = %BWAUTHPASSWORD-7%
P4186 = %BWCLID-7%
P4156 = 
# FXS Port 8 
# SIP USER ID, Authenticate ID, Password, Display Name, Profile ID (0 - 
Profile 1, 1 - Profile 2) 
P4067 = %BWLINEPORT-8%
P4097 = %BWAUTHUSER-8%
P4127 = %BWAUTHPASSWORD-8%
P4187 = %BWCLID-8%
P4157 =
```
**BROADSOFT PARTNER CONFIGURATION GUIDE – GRANDSTREAM GXW400X - HT50X DOCUMENT NUMBER ©2007 GRANDSTREAM. PROPRIETARY AND CONFIDENTIAL; DO NOT DUPLICATE, OR DISTRIBUTE. PAGE 23 OF 25** 

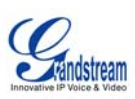

# **Appendix B: BroadWorks Validation Package Test Items**

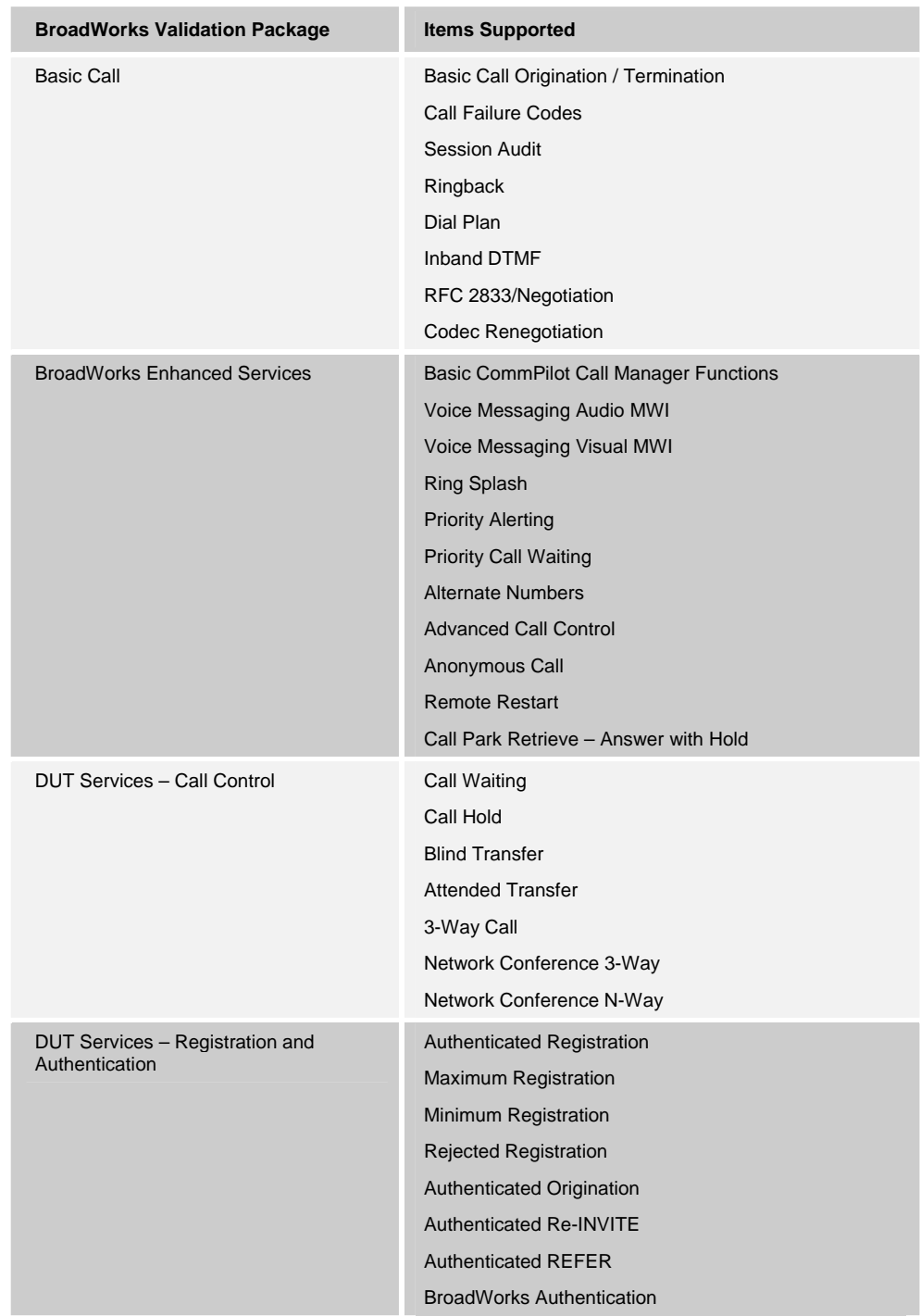

The following table describes the items tested in each *BroadWorks Validation Package*.

**BROADSOFT PARTNER CONFIGURATION GUIDE – GRANDSTREAM GXW400X - HT50X DOCUMENT NUMBER ©2007 GRANDSTREAM. PROPRIETARY AND CONFIDENTIAL; DO NOT DUPLICATE, OR DISTRIBUTE. PAGE 24 OF 25** 

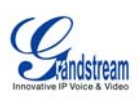

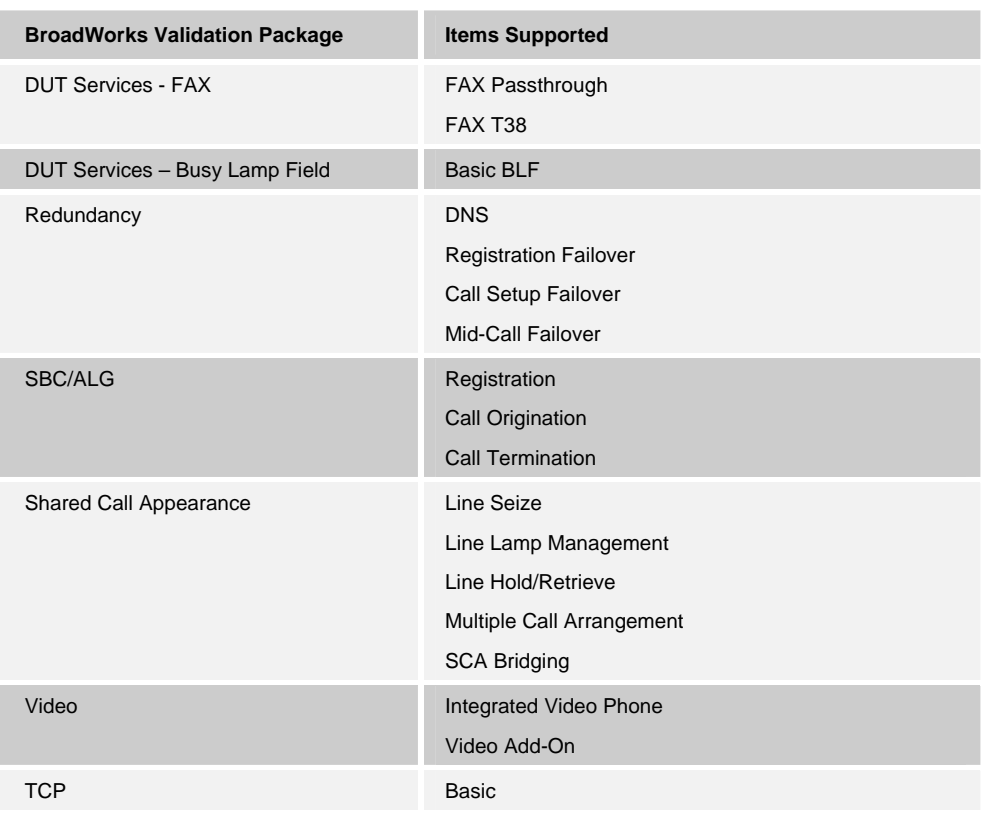

**BROADSOFT PARTNER CONFIGURATION GUIDE – GRANDSTREAM GXW400X - HT50X DESCRIPTION BER DOCUMENT NUMBER ©2007 GRANDSTREAM. PROPRIETARY AND CONFIDENTIAL; DO NOT DUPLICATE, OR DISTRIBUTE. PAGE 25 OF 25** 

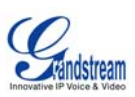

#### **References**

[1] Grandstream Networks, Inc. 2007. *GXW-400X / HT-502 User Manual.* Download at

http://www.grandstream.com/user\_manuals/GXW400x\_User\_Manual.pdf, http://www.grandstream.com/user\_manuals/HT502\_User\_Manual.pdf

#### AND GUI Interfaces

http://www.grandstream.com/user\_manuals/GUI/GUI\_GXW400x.rar, http://www.grandstream.com/user\_manuals/GUI/GUI\_HT502.rar

- [2] Grandstream Networks, Inc. 2007. Grandstream Configuration Tool and Templates. Available from http://www.grandstream.com/configurationtool.html.
- [3] BroadSoft, Inc. 2006. *BroadWorks Enhanced IP Phone Configuration Guide,*  Release 14.0. Available from the BroadSoft KnowledgeBase at www.broadsoft.com/KnowledgeBase.
- [4] BroadSoft, Inc. 2006. *BroadWorks Device Inventory Guide*, Release 14.0. Available from the BroadSoft KnowledgeBase at www.broadsoft.com/KnowledgeBase.
- [5] BroadSoft, Inc. 2006. *BroadWorks Redundancy Guide,* Release 14.0. Available from the BroadSoft KnowledgeBase at www.broadsoft.com/KnowledgeBase.

**BROADSOFT PARTNER CONFIGURATION GUIDE – GRANDSTREAM GXW400X - HT50X DOCUMENT NUMBER ©2007 GRANDSTREAM. PROPRIETARY AND CONFIDENTIAL; DO NOT DUPLICATE, OR DISTRIBUTE. PAGE 26 OF 25**